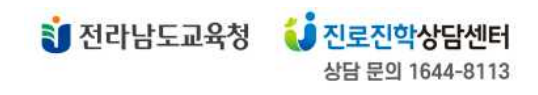

## **전라남도교육청 진로진학지원포털 방문 상담 절차 안내(학생·학부모용)**

2024. 3. 21.

## **\* 방문 상담은 아래와 같은 절차로 이루어집니다.**

- **1. (학생·학부모) 상담 신청 → 2. (학생·학부모) 상담신청서 작성 → 3. (센터) 상담 배정**
- **→ 4. (상담교사-학생·학부모) 상담 진행 → 5. (학생·학부모) 상담 만족도 조사**

## **1. (학생·학부모) 상담 신청**

가. 학생은 [상담 신청-방문 상담 신청] 메뉴를 통해 원하는 센터를 선택합니다.

■ 방문상담 신청을 원하시는 학생, 학부모님은 아래 지도의 방문을 희망하시는 센터를 클릭하시기 바랍니다.

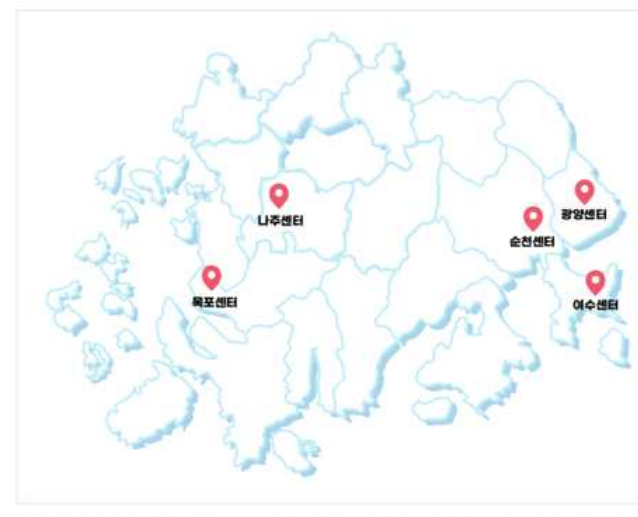

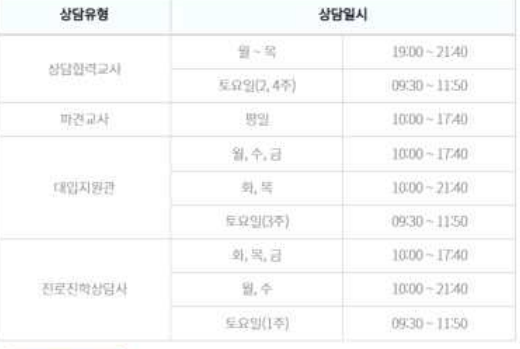

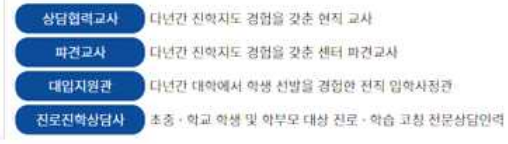

■ 특별한 사유 없이 배정된 상담에 오시지 않는 경우 추후 상담 신청에 제한이 있을 수 있습니다.

■ 상담 관련 문의는 전라남도교육청 진로진학상담센터(1644-8113)로 연락 바랍니다.

# 나. 원하는 방문 일자와 시간을 선택합니다. (일자를 선택하면 상담이 가능한 시간과 교사 유형이 표시됩니다.)

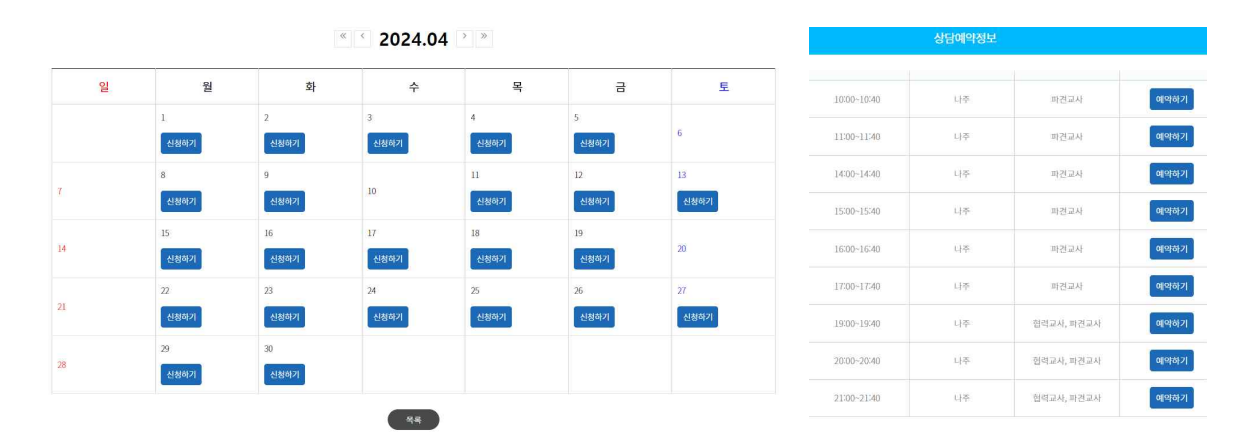

※ 선택 시 상담 가능 시간과 원하시는 상담교사 유형을 반드시 다시 한번 확인 바랍니다.

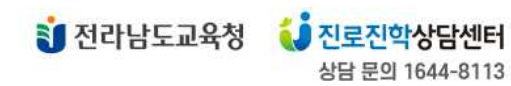

**2. (학생·학부모) 상담신청서 작성 1) 신청서 입력**

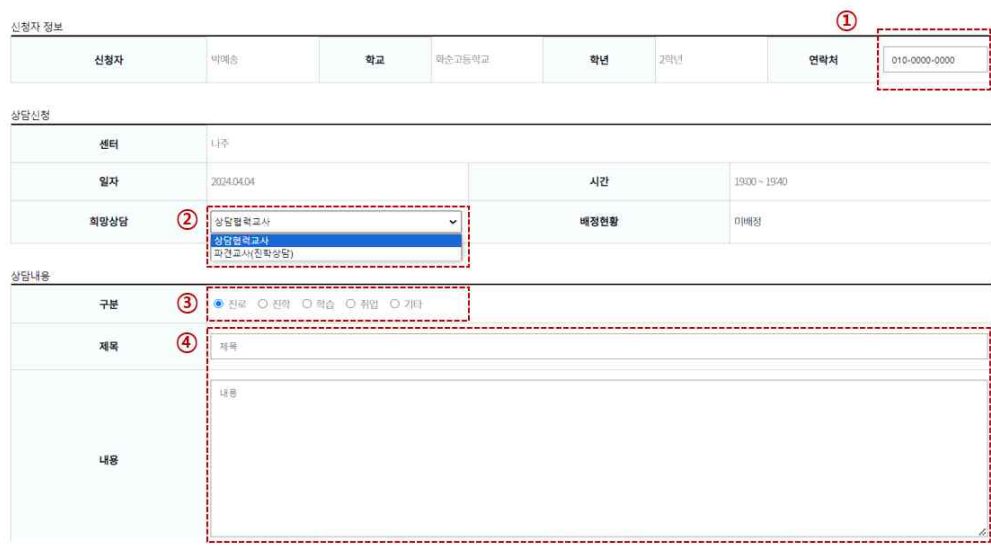

① 전화 또는 문자를 받으실 연락처를 변경할 수 있습니다. (기본으로 회원가입 시 전화번호가 표기됩니다.)

- ② 상담 희망 일시에 상담이 가능한 교사 유형을 신청할 수 있습니다.
	- \* 상담협력교사 : 다년간 진학지도 경험을 갖춘 현직 교사 \* 파견교사 : 다년간 진학지도 경험을 갖춘 센터 파견교사 \* 대입지원관 : 다년간 대학에서 학생 선발을 경험한 전직 입학사정관 \* 진로진학상담사 : 초중 · 학교 학생 또는 학부모 대상 진로 · 학습 코칭 전문 상담 인력
	- ※ 센터 사정에 따라 신청하신 교사 유형과는 다르지만, 전문적인 상담이 가능한 교사로 배정될 수 있음을 이해하기를 바랍니다.
- ③ 구분 : 해당 영역에 따라 전문 교사가 배정되므로 바르게 선택하시기를 바랍니다.<br>④ 제목·내용 : 구체적으로 작성하시면 상담 준비와 진행에 많은 도움이 되겠습니다.
- 

# **2) 상담 정보제공**

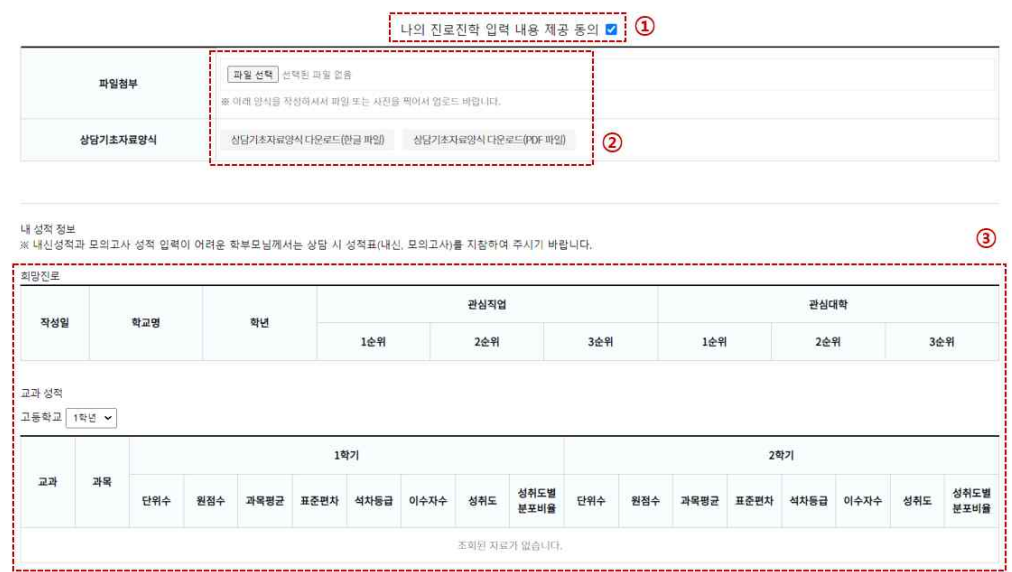

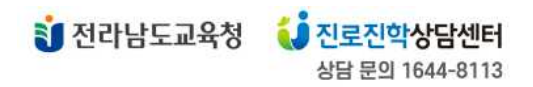

- ① 제공 동의를 하시면 [나의 진로진학]에 입력한 정보를 상담교사가 확인할 수 있습니다.
- ② [나의 진로진학]에 입력하신 정보가 없다면 상담기초양식을 내려받으셔서 작성 후 파일을 첨부 하기를 바랍니다.
- ③ [나의 진로진학]에 입력하신 진로진학 정보를 확인할 수 있습니다.

### **3) 신청**

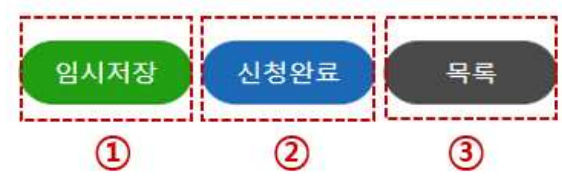

① 임시저장 버튼을 누르시면 입력하셨던 내용이 임시 저장되고 추후 내용을 수정할 수 있습니다. ※ 임시저장의 경우 상담이 신청된 상태가 아니므로 상담교사가 배정되지 않습니다.

② 신청완료 버튼을 누르시면 입력 내용이 센터에 전송됩니다.

※ 신청완료의 경우 상담 시간, 교사 유형 등 변경이 불가하니 유의 바랍니다.

## **3. (센터) 상담 배정**

[방문 상담-방문상담신청확인] 화면에서 상담 배정 현황을 확인할 수 있습니다.

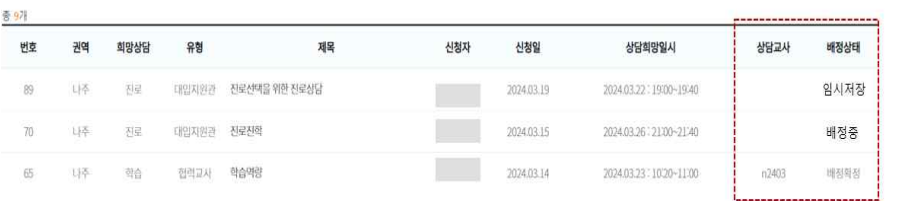

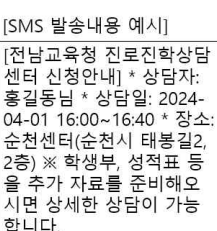

※ 상담이 배정되면 SMS 등으로 개별 연락될 예정입니다. (현재 자동 SMS 전송 시스템 개발 중)

## **4. (상담교사-학생·학부모) 상담 진행**

신청하신 센터에 시간에 맞춰 방문하셔서 배정된 교사와 상담을 진행합니다.

#### **5. (학생·학부모) 상담 만족도 조사**

상담 후 개별 발송된 SMS를 통해 만족도 조사에 참여하시면 상담 절차는 마무리됩니다.

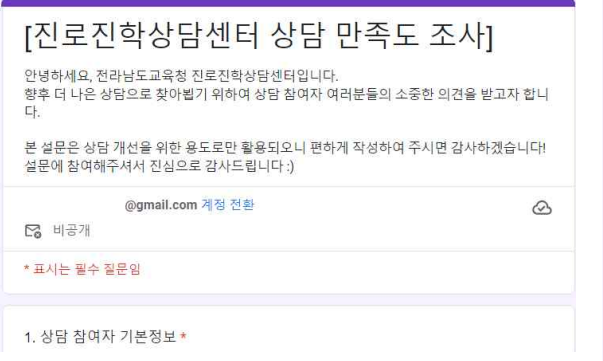

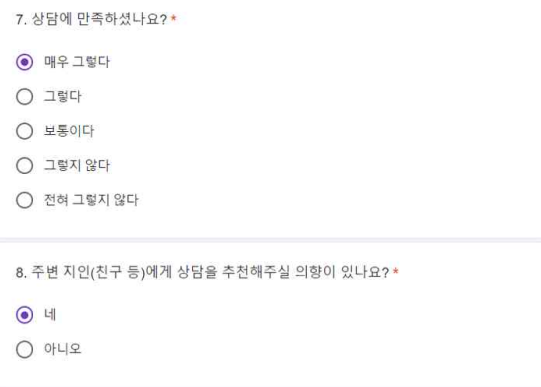